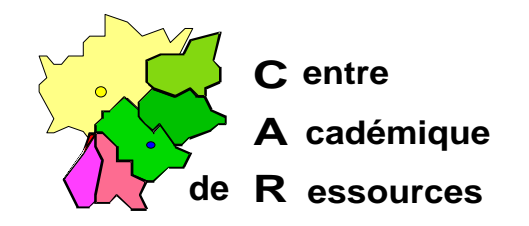

## **Installation de Tell Me More version 3**

## **1) Sur le serveur**

- **a)** Créer un répertoire **AURALANG** sur le serveur
- **b)** Y recopier tous les sous-répertoires du CDROM.
- **c)** Partager **AURALANG** et mettre les droits en lecture seule pour tout le monde (sauf administrateur avec contrôle total)
- **d)** Editer, dans **\Altair\Ir\_sys\Bd**, **debcnx.ini** pour rajouter la ligne **q:=\\serveur\auralang** dans la section **[Connexion]**.
- **2) Sur chaque station de travail** (les fichiers copiés gèrent les cartes son).
	- **a)** Mettre le cédérom et lancer l'installation.
	- **b)** Choisir la langue "français" qui doit être la langue maternelle.
	- **c)** Choisir la lettre **q:** comme lecteur de cédérom.
- **3)** Avant le premier démarrage d'AURALANG, configurer l'affichage en 800 fois 600 avec assez de couleurs.(256 au moins)
- **4)** Déclaration dans Altgest en logiciel réseau

**Nom :** tellmm **Partage :** \\<serveur>\auralang **Batch :** C:\auralang\auralang.exe **Répertoire :** p:\ (est-ce bien utile ?) Windows 16 ou 32